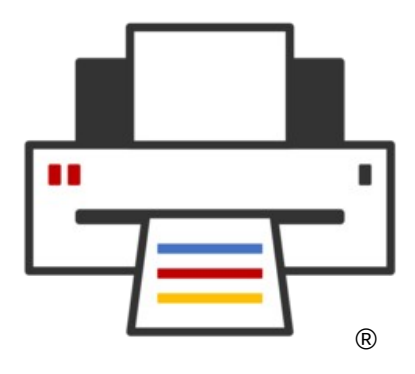

# **OpenPrinting The New Printing GUIs GNOME Control Center and Common Print Dialog Backends**

Demo + AMA (Ask Me Anything)

**Till Kamppeter – OpenPrinting Linux App Summit, April 22, 2023**

#### **Introduction**

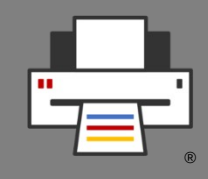

- **The New Architecture Pure IPP for Printing and Scanning**
	- CUPS 3.0/CUPS Snap: R. I. P. PPD files, all-IPP workflow
- **Printer Setup Tools**
	- IPP Services, not Queues; Printer Applications, not drivers
- **Print Dialogs**
	- IPP Attributes, not PPD options; Temporary Queues, Common Print Dialog Backends

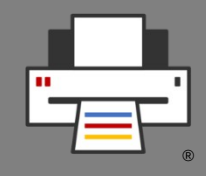

- For 22 years now, since its 1.0 launch, CUPS uses principally the same architecture:
	- **PostScript was standard job format** as printers typically used with UNIX were PostScript
	- Capabilities of a printer are described by a **PPD (PostScript Printer Description)** file
	- PPD describes all user-settable options, resources (trays, paper sizes, resolution, quality, color, …) in a static text file
	- To cover non-PostScript printers **PPD format got extended** (by Michael Sweet) to specify a filter to generate printer's native format
	- Filters use **Ghostscript** to convert PostScript input
	- **Manually created queue** with driver (= PPD + filter)

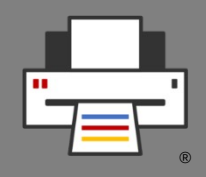

- Why do we want to do away with PPD files?
	- **In 1984 Adobe stopped development on PPD format**, so we started with an obsolete (but useful) format right away
	- In 2006 we **abolished PostScript** as print job format and **replaced it by PDF**
	- PPD files can represent user-settable options only as **enumerated choice or boolean**. Ugly workarounds for things like passwords or color adjustment

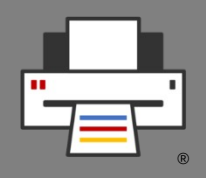

- **PPD-less CUPS We are all-IPP now**
	- **CUPS 3.0.x will not support PPD files** from the ground up
	- The CUPS Snap does not allow adding PPDs and filters
	- Now **only driverless IPP printers** (IPP Everywhere, AirPrint, Mopria) are supported
	- **No manually created CUPS queues**: IPP printer discovered, temporary queue automatically created
	- Filtering only for driverless standard formats: PDF, PWG Raster, Apple Raster, PCLm output, no need to add filters
	- Legacy/specialty printers which need driver → **Printer Application** emulates IPP printer

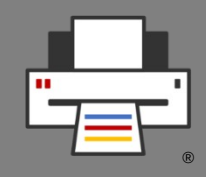

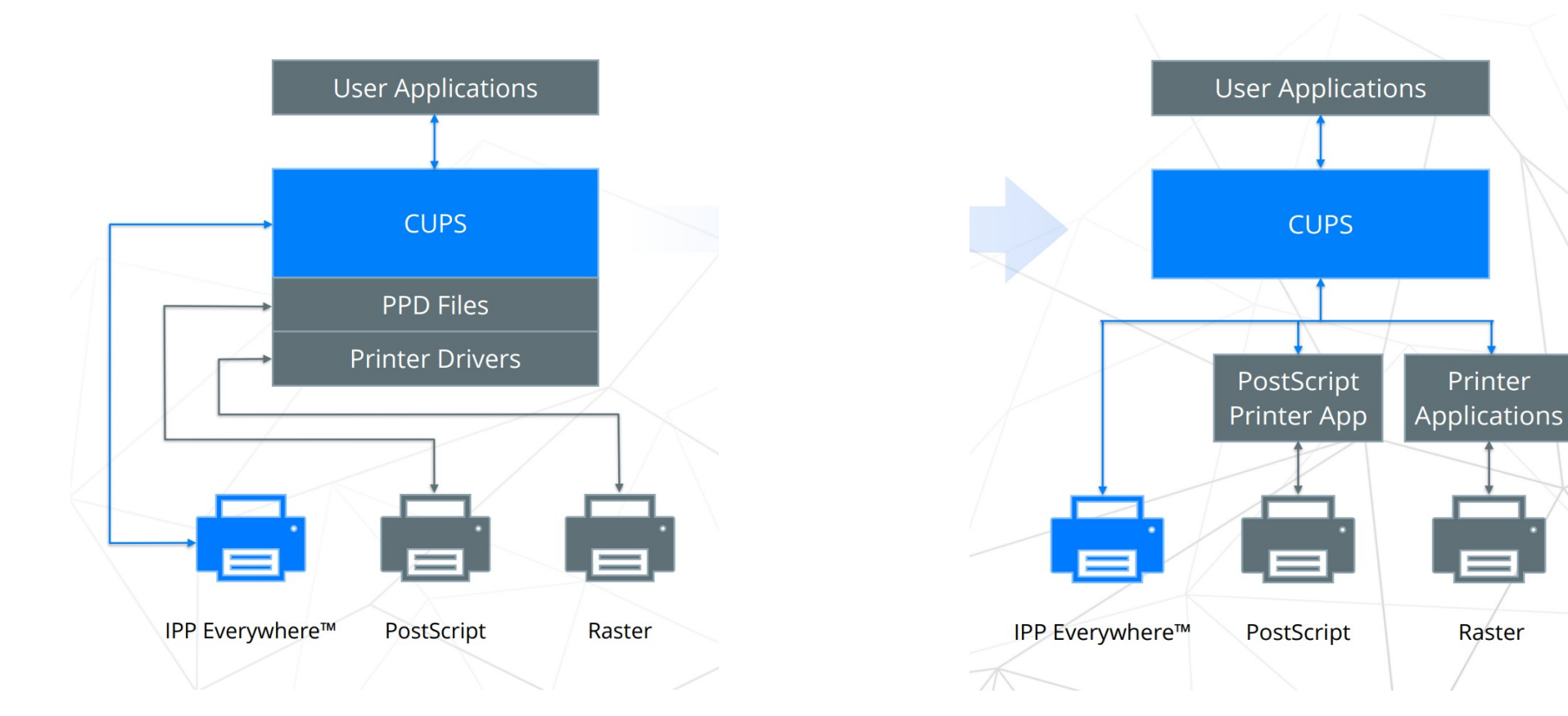

#### Old CUPS architecture New CUPS architecture

# **Printer Setup Tool: How it works currently**

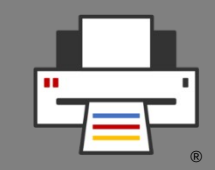

- **Printer setup tools**
	- CUPS web admin interface **<http://localhost:631/>**
	- CUPS command line tools: **lpadmin**, **lpinfo**, **lpstat**
	- **system-config-printer** GUI
	- GNOME Control Center Print module GUI
	- **cups-browsed** daemon
- Tools **control CUPS**, the running **cupsd**
	- List available printers and drivers and create print queues
	- List queues and jobs
	- Modify queues
	- Server settings: Owner/everyone can cancel jobs, debug mode, ...

#### **Printer management in the New Architecture**

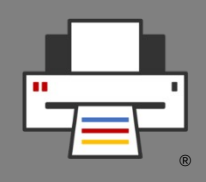

- We assume any form of the New Architecture
	- The **CUPS Snap** OR -
	- **CUPS 3.x** or newer
- **All Printers are driverless IPP printers**, native or Printer Applications
- CUPS auto-creates virtual queue for each IPP printer → **No manual queue creation required**
- CUPS fully automatic → **Admin action moves to the IPP printers**
- **Tasks**
	- **List IPP services**
		- Buttons to web admin interfaces, IPP System Service, ...
	- **Discover non-driverless printers**
		- Find Printer Applications, local and in Snap Store

# **Printer Setup Tool: GUI Design**

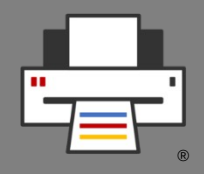

- **Similarities** between old and new
	- **Main Window**
		- Old: List CUPS queues, buttons/pop-up to modify
		- New: List IPP devices, buttons to web IF/IPP System Service
	- **Add-Printer Window**
		- Old: List printer devices and drivers, create CUPS queue
		- New: List non-driverless printers, install Printer Application, open Printer Application's web interface

# **Printer Setup Tool: GNOME Control Center**

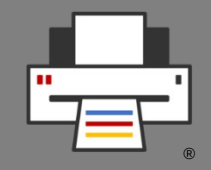

- **Support for classic CUPS AND New Architecture**
	- No hard dependency between GNOME and CUPS versions
	- Current CUPS already supports IPP services, Printer Applications, …
- **Main view**
	- CUPS queues with "Set options", "Change driver", "Remove queue", …
	- IPP service with "Open web admin interface"
	- IPP: Group entries of same hardware device/Printer Application
- **"Add Printer" dialog**
	- Discover non-driverless printers
	- Search for both classic drivers and Printer Applications

# **Print Dialogs: Direct adaptation**

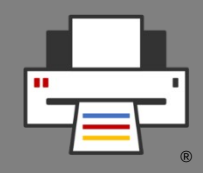

- Print queues are usually **temporary**, for **discovered IPP services** (IPP printers or Printer Applications)
	- Some print dialogs still use **stone-old CUPS APIs**, not supporting temporary queues, and temporary queues exist for years
	- **GTK dialog** has this fixed
	- But applications with **too old GTK versions** still around
	- **cups-browsed** used as workaround, making all queues permanent, so be careful, some dialogs do well due to cups-browsed
- On CUPS 3.x there are **no PPD files at all**
	- Dialogs should not try to download the printer's PPD from CUPS. The APIs or URLs will go away with CUPS 3.x
	- Use **modern CUPS convenience APIs** or **IPP** to get capabilities/options

# **Print Dialogs: The problem**

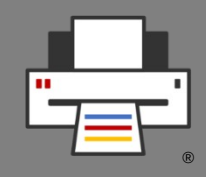

- To control printing, GUI applications use **print dialogs**
- **Many different print dialogs**, usually from the GUI toolkit used (GTK, Qt, …), but also LibreOffice, Chrome, ...
- Each one has **its own implementation** to connect to CUPS, Print-to-File, and other print technologies
- Print dialog **development does not keep up** with changes, like temporary queues in CUPS, or addition of a new print technology (cloud service, ...)
	- Printing not considered very important
	- Newly introduced print technology not considered worthwhile
	- Developers do not have time
	- Long release cycles of GUI toolkit projects vs. fast pace in printing development

# **Print Dialogs: The idea → CPDB**

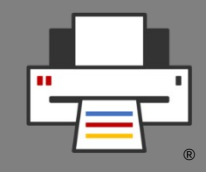

- Long time ago we tried a **Common Print Dialog**, but **failed** due to lack of human resources and/or funding (Flatpak did it finally)
- Later Aveek Basu remembered this project and **suggested a revival**, but I was unsure.
- Fixing a CUPS-related bug in the **GTK print dialog** I discovered that it uses **backends** for different print technologies
- All this brought up the idea of **Common Print Dialog Backends** in me:
	- Dialog itself still from the GUI toolkits (GTK, Qt, LibreOffice, ...)
	- GUI-independent backends for each print technology (CUPS, Print to file, …)
	- Connection Dialog -- Backend: **D-Bus** (separately sandboxable)
	- Backend and frontend libraries

### **Print Dialogs: The idea → CPDB**

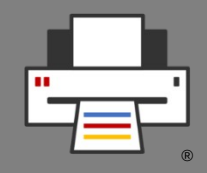

- Backends maintained by **maintainer of print technology**
	- CUPS backend: OpenPrinting
	- GlobalCloud Print backend: GlobalCloud

 $\bullet$  …

- **Print dialog detects installed backends** and shows the printers of the respective print technologies
- **User sees always the same printers** with the same user-settable options in all print dialogs (GTK, Qt, LibreOffice, …)
- Print service provider can **supply backend via Snap Store**
- Maintainer of print technology changes something  $\rightarrow$  He issues backend update and all print dialogs are up-to-date

# **Print Dialogs: CPDB - The implementation**

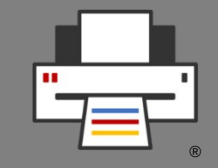

- I posted this as a project idea in the **Google Summer of Code 2017** …
- … and **Nilanjana Lodh** picked it up and implemented it (her original drawing):

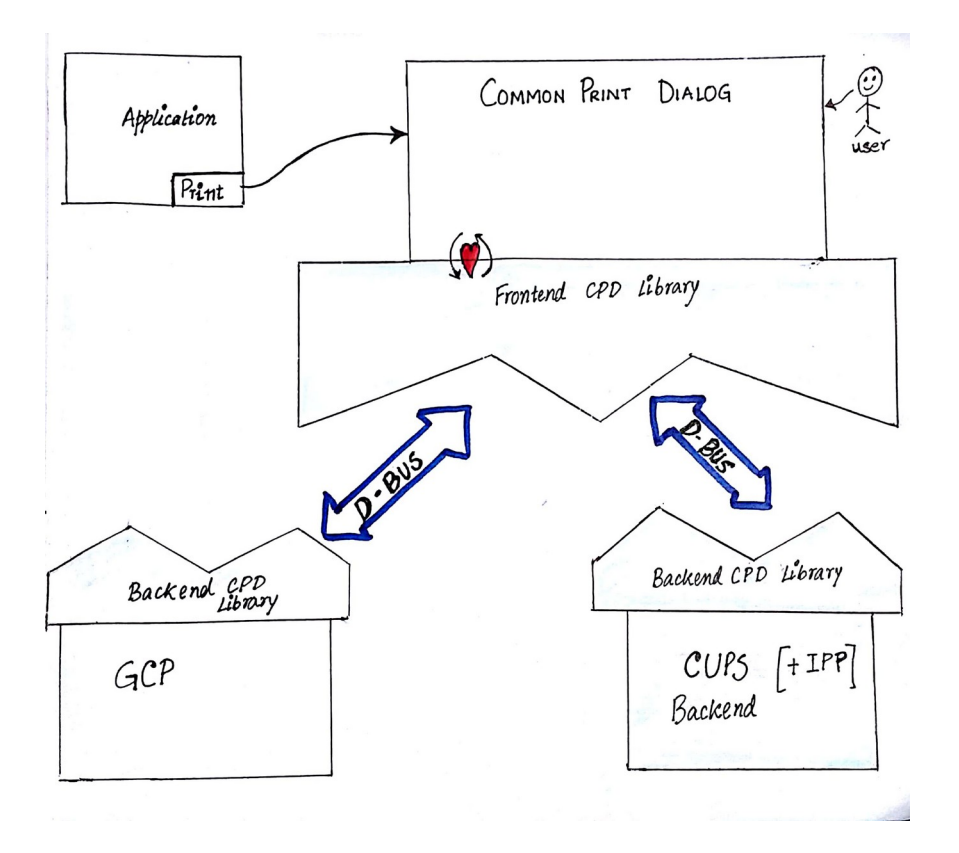

# **Print Dialogs: CPDB - The Implementation**

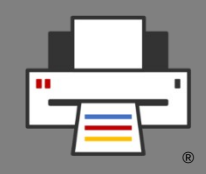

- Libraries are on the **OpenPrinting GitHub**
	- Frontend/Backend libraries: **cpdb-libs**
	- CUPS backend: **cpdb-backend-cups**
	- Print to file backend: **cpdb-backend-file**
- There are also **packages in Ubuntu** (Universe, to be promoted to Main in Ubuntu 23.10)

# **Print Dialogs: CPDB**

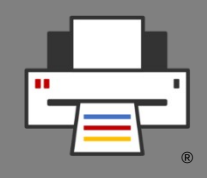

- This save us from problems like
	- CUPS added the new **cupsEnumDests()** API to **support its temporary queues** many years ago, GTK switched to it last year, **Qt (and perhaps others) did not switch yet** (needs checking).
	- The architecture of CUPS will significantly change with version 3.0 …
- In **GSoC 2022** Gaurav Guleria has added CPDB support to the **GTK** dialog and to the **Qt** dialog, merge request already **accepted in GTK**
- In **GSoC 2023** a contributor will work on the dialogs of **LibreOffice**, **Mozilla** (Firefox, Thunderbird), **Chromium Browser**
- **Modified GTK** in the **New Architecture PPA**: **https://launchpad.net/~till-kamppeter/+archive/ubuntu/new-arch-dev**

# **Demo: GNOME Control Center, Print dialogs, CPDB**

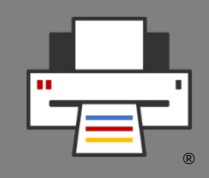

- **Ubuntu Desktop 23.04** Lunar Lobster on amd64, arm64, or armhf
- Stop **cups-browsed**: **sudo systemctl stop cups-browsed**
- Install **GNOME Control Center**, **GTK**, and **Qt 6** from the **New Architecture PPA**: **<https://launchpad.net/~till-kamppeter/+archive/ubuntu/new-arch-dev>**
- Install **PostScript Printer Application** from the **Snap Store** to support our PostScript printer:

```
sudo snap install ps-printer-app
```
• Install **focuswriter** as example for a Qt 6 app, Other options: **apt rdepends libqt6printsupport6**

# **Demo: GNOME Control Center, Print dialogs, CPDB**

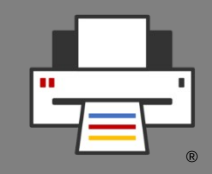

- Our **demo printer** supports **driverless IPP** via network or **IPP-over-USB** but is also a **classic PostScript printer**
- Activate ipp-usb: **Driverless IPP sudo systemctl stop ipp-usb; sudo systemctl disable ipp-usb**
- Deactivate ipp-usb: **Classic PostScript sudo systemctl start ipp-usb; sudo systemctl enable ipp-usb**
	- Create **2 print queues** via the web interface of the **PostScript Printer Application**: **https://localhost:8000/**

# **Demo: GNOME Control Center, Print dialogs, CPDB**

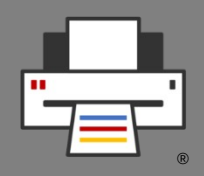

- **Emulate** a driverless IPP printer via **ippeveprinter** (no hardware required): **ippeveprinter -s 10,10 -2 -f "image/urf,application/pdf" -d SPOOLDIR -k QUEUE**
- The activities above **do not create any permanent CUPS queue**
- Printers show in **GNOME Control Center**
	- Button to open **web administration interface**
	- Queues of **PostScript Printer Application** grouped
- Printers show in **print dialogs**
	- **Job IPP attributes** (not PPD options) can be controlled via the options, so no PPD file data gets polled by the dialog/CPDB.

# **Questions / Discussion / Ask me Anything**

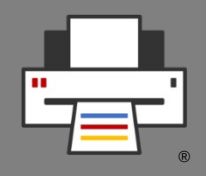

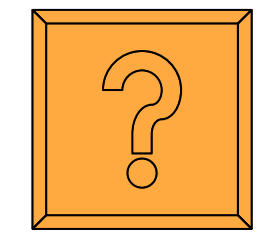